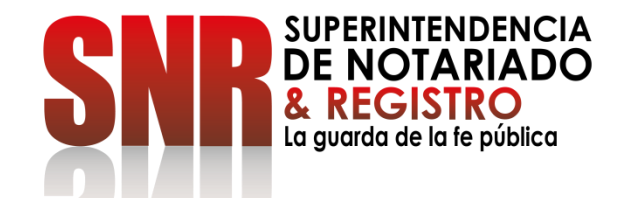

# **CÓMO AGENDAR CITA POR VENTANILLA**

Código: GD-FR-18 V.01 28-01-2019

## Ingresar a<https://servicios.supernotariado.gov.co/login/>y crear cuenta de la SNR

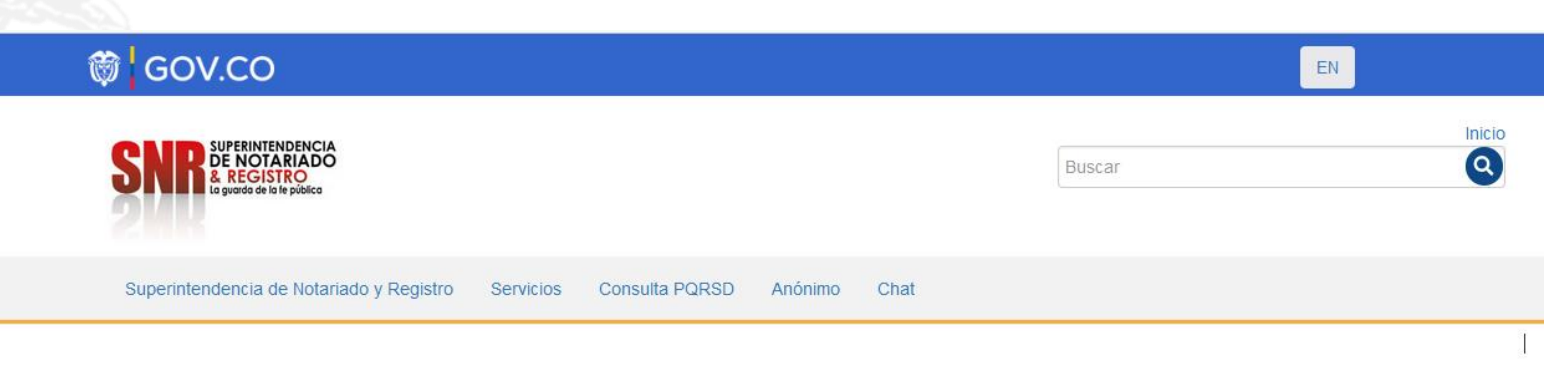

Acceder a radicar PQRSD y agendar cita por ventanilla.

Nacimiento

Matrimonio

Defunción

### **Iniciar Sesión**

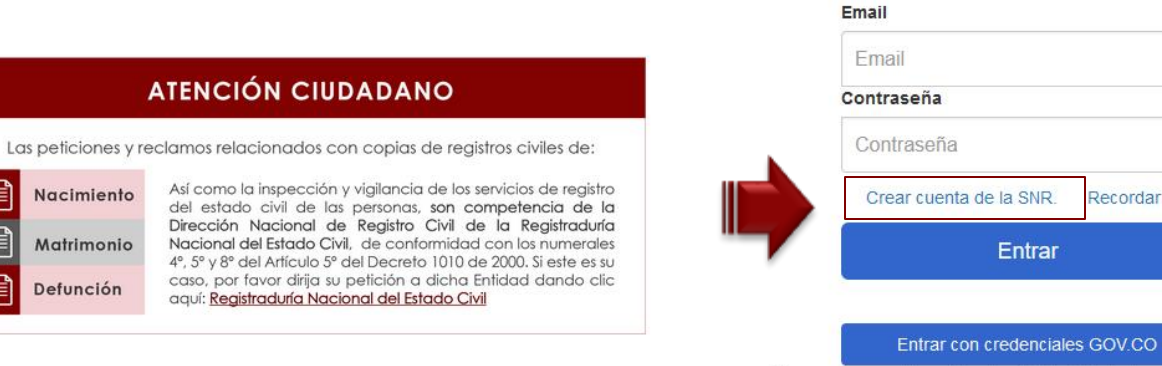

Recuerde que debe utilizar la cédula. (Nivel de confianza medio)

Entrar

Recordar clave.

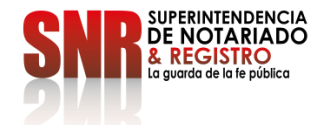

Código: GD – FR – 18 V.01 28-01-2019

**Nota:** Los datos que se deben diligenciar obligatoriamente son los que tienen un asterisco,\* los demás datos son opcionales.

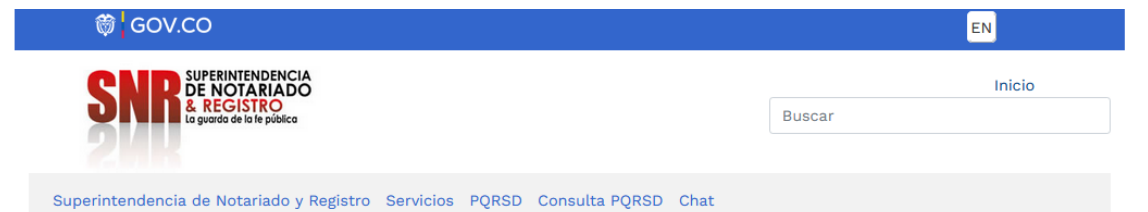

Creación de cuentas de usuario en la Superintendencia de Notariado y Registro

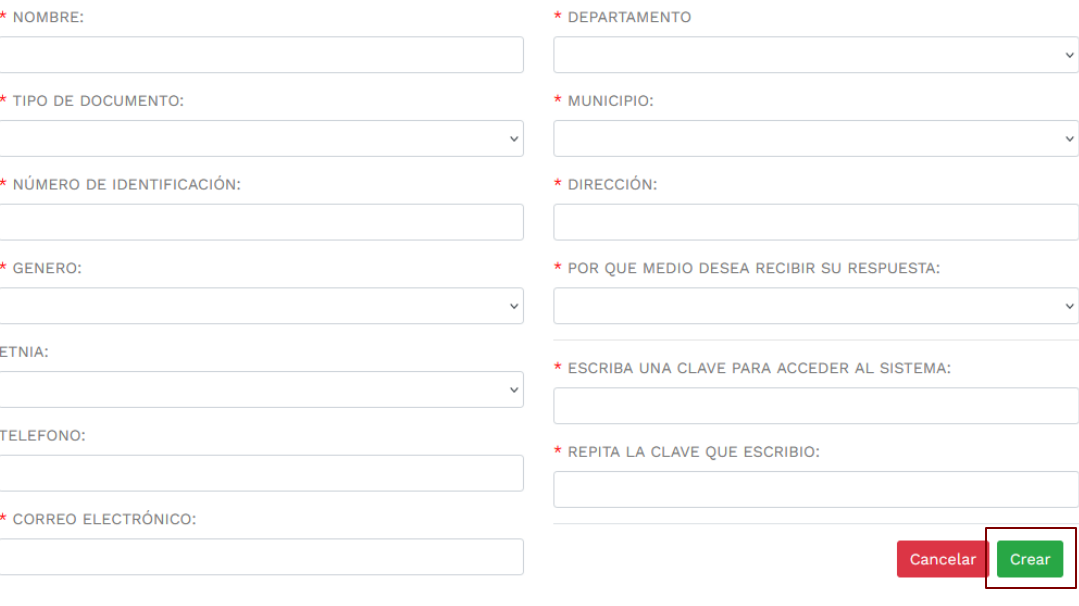

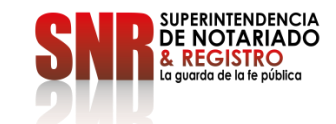

Código: GD – FR – 18 V.01 28-01-2019

## Ingresar en la opción "Agendamiento de citas en ventanilla"

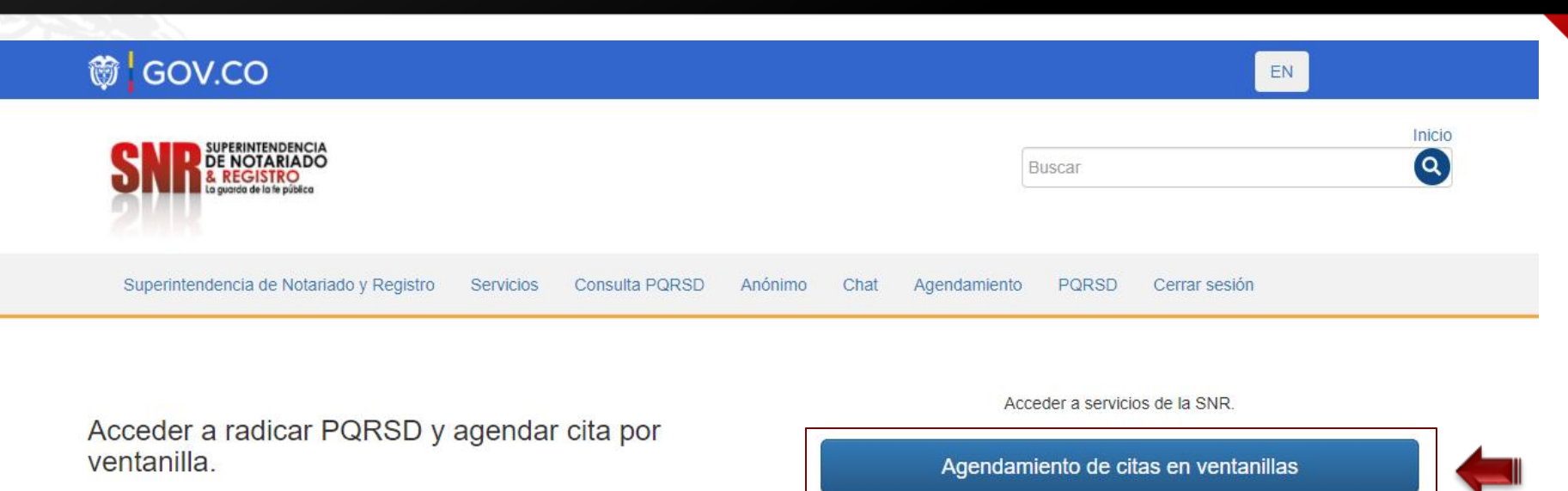

#### **ATENCIÓN CIUDADANO**

Las peticiones y reclamos relacionados con copias de registros civiles de:

Nacimiento Matrimonio Defunción

Así como la inspección y vigilancia de los servicios de registro del estado civil de las personas, son competencia de la Dirección Nacional de Registro Civil de la Registraduría Nacional del Estado Civil, de conformidad con los numerales 4<sup>°</sup>, 5<sup>°</sup> y 8<sup>°</sup> del Artículo 5<sup>°</sup> del Decreto 1010 de 2000. Si este es su caso, por favor dirija su petición a dicha Entidad dando clic aquí: Registraduría Nacional del Estado Civil

**PQRSD** 

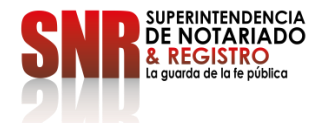

Código:  $GD - FR - 18$  V.01

Ingresar una "Oficina" y una "Fecha" y la hora en las opciones que aparecen para agendar la cita

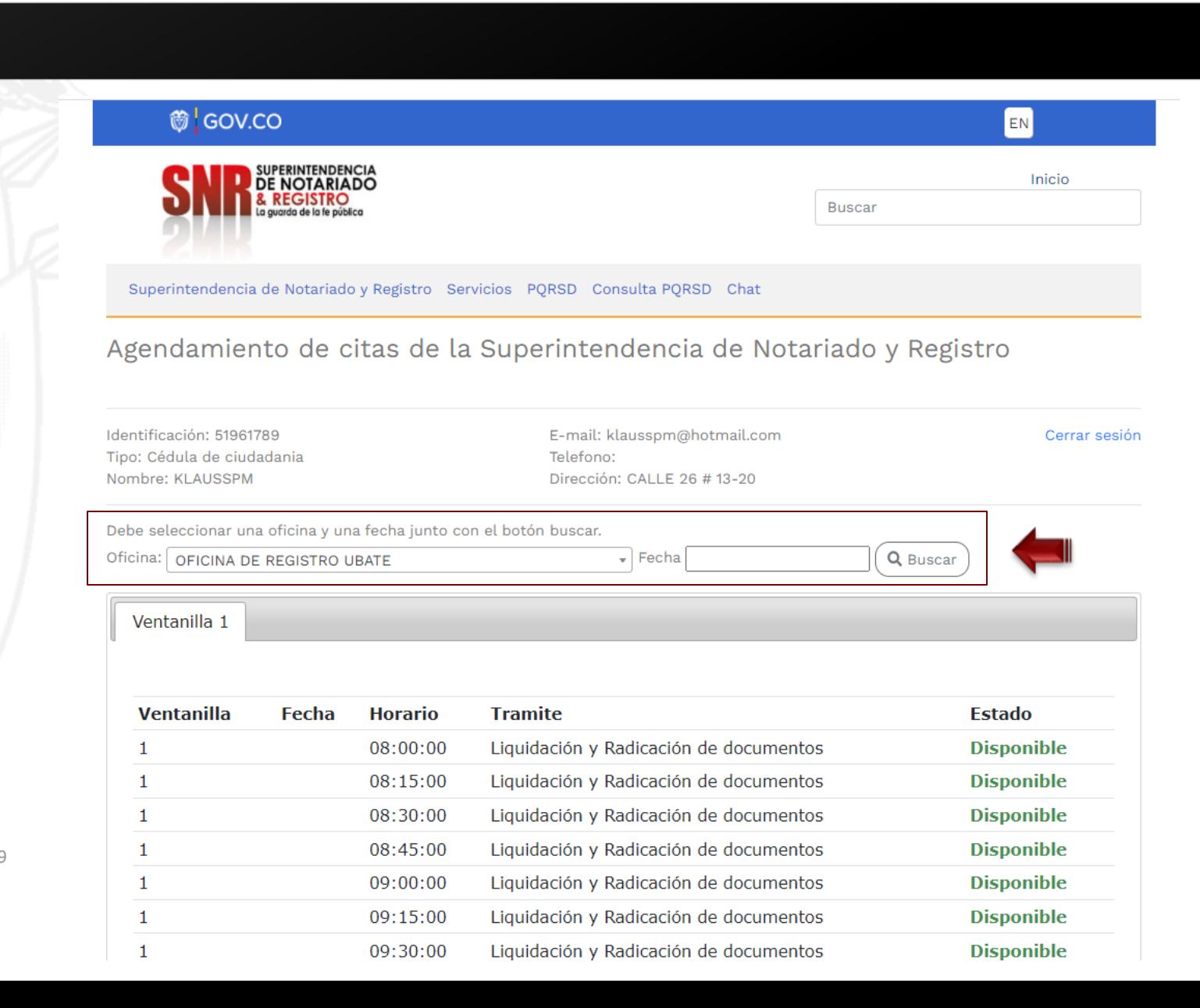

Código: GD – FR – 18 V.01 28-01-2019

Ingresar al correo electrónico que ingreso, al cual le llegara un mensaje con los detalles de la cita

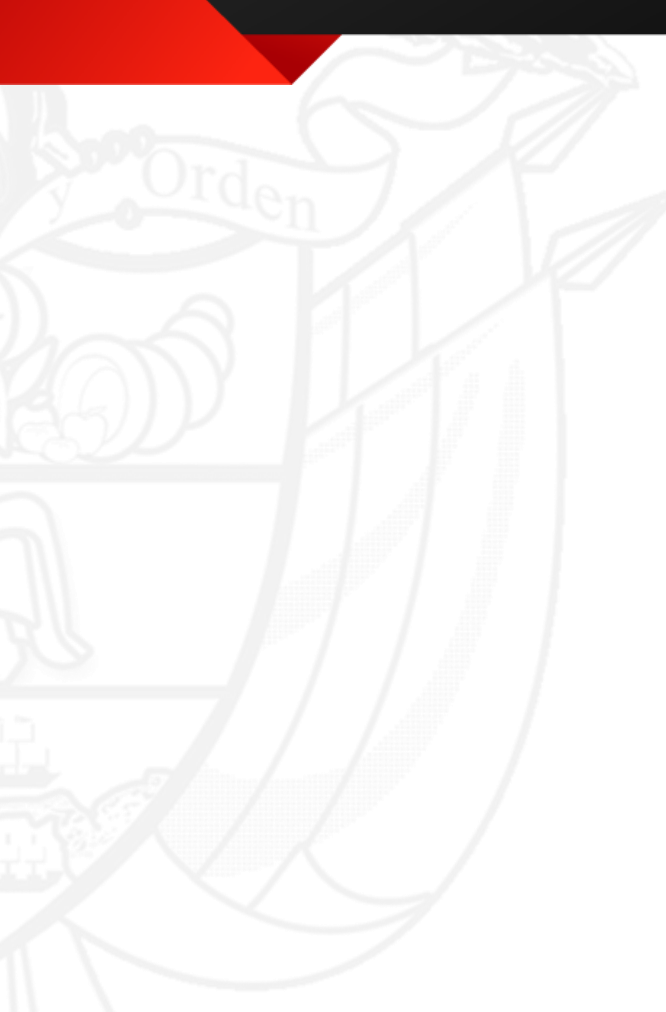

Código: GD-FR-18 V.01 28-01-2019

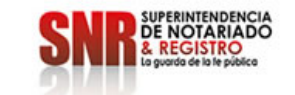

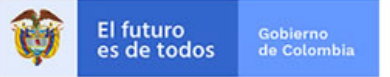

Señor(a).

Se ha agendado una cita con la siguiente información: Oficina: UBATE Dirección: Calle 8 No. 8 - 22 / 24 Fecha: 0000-00-00 Hora: 08:00:00 Ventanilla: 1 Tramite: Liquidación y Radicación de documentos

Recuerde llegar 10 minutos antes.

Si quiere cancelar su cita, dar click en el siguiente enlace: https://servicios.supernotariado.gov.co/cancelar\_cita&1943fd9sd73264nfdsf239652525.html

Superintendencia de Notariado y Registro

SUPERINTENDENCIA DE NOTARIADO Y REGISTRO

servicios.supernotariado.gov.co

Superintendencia de Notariado y Registro

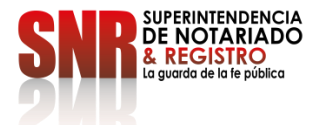